# **Експреспотяг EXCEL**

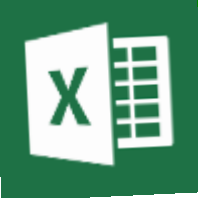

*З чого складається електронна таблиця?*

#### *Ім'я кожної комірки електронної таблиці складається з…. Наведіть приклади.*

*Що означає «активна комірка»?* 

*Що таке діапазон комірок?*

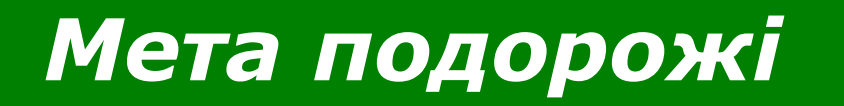

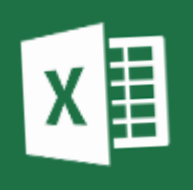

#### **Вміємо:**

# **Вводити, редагувати, форматувати**

#### **Навчитися:**

# **Копіювати та переміщувати дані**

### *Зупинка № 1* **Копіювання та переміщення**

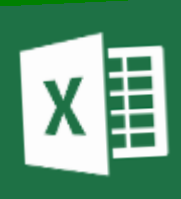

**1) Виділити клітинку або діапазон; 2) За допомогою команди Копіювати помістити в Буфер**

**обміну; 3) В***ставити в потрібну комірку - команда Вставити.*

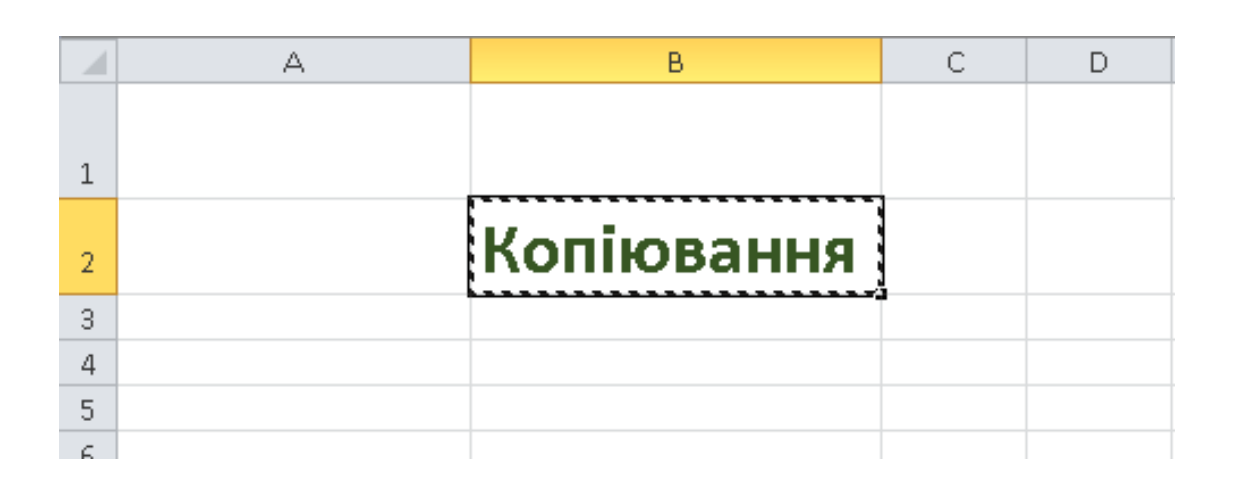

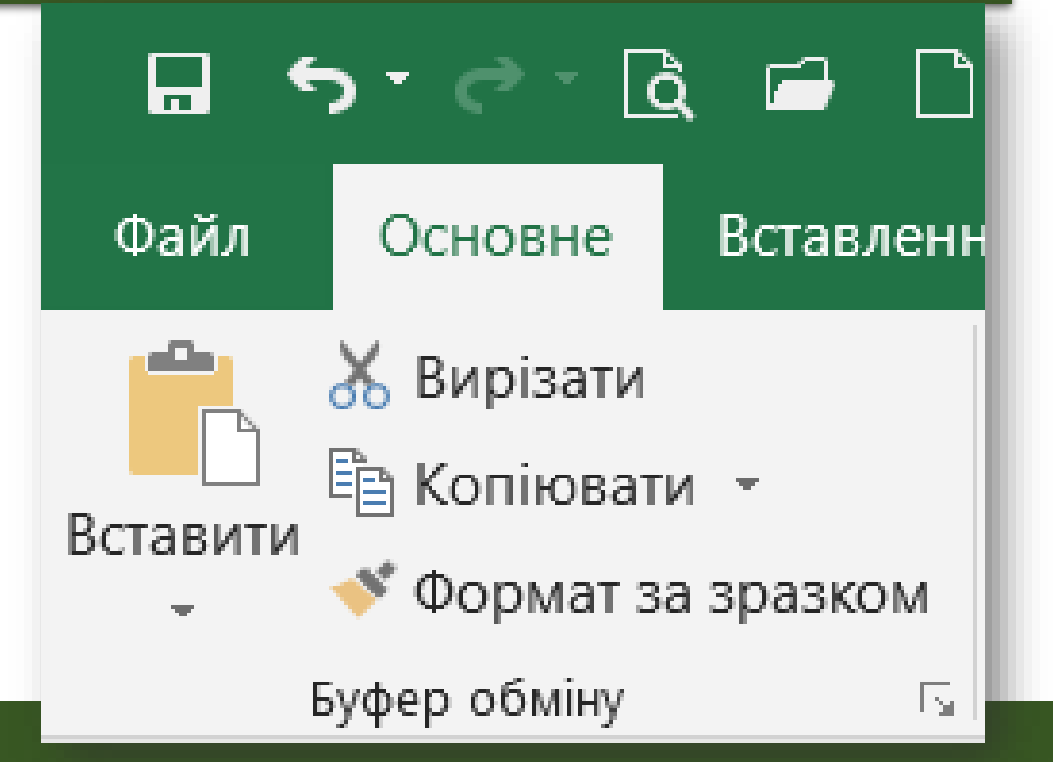

#### **Копіювання клітинок і діапазонів**

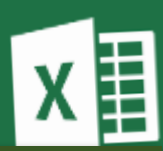

**1) Виділити клітинку або діапазон; 2) За допомогою комбінації клавіш\_\_\_\_\_\_\_\_\_\_ помістити в Буфер обміну; 3) В***ставити в потрібну комірку - \_\_\_\_\_\_\_\_\_\_\_.*

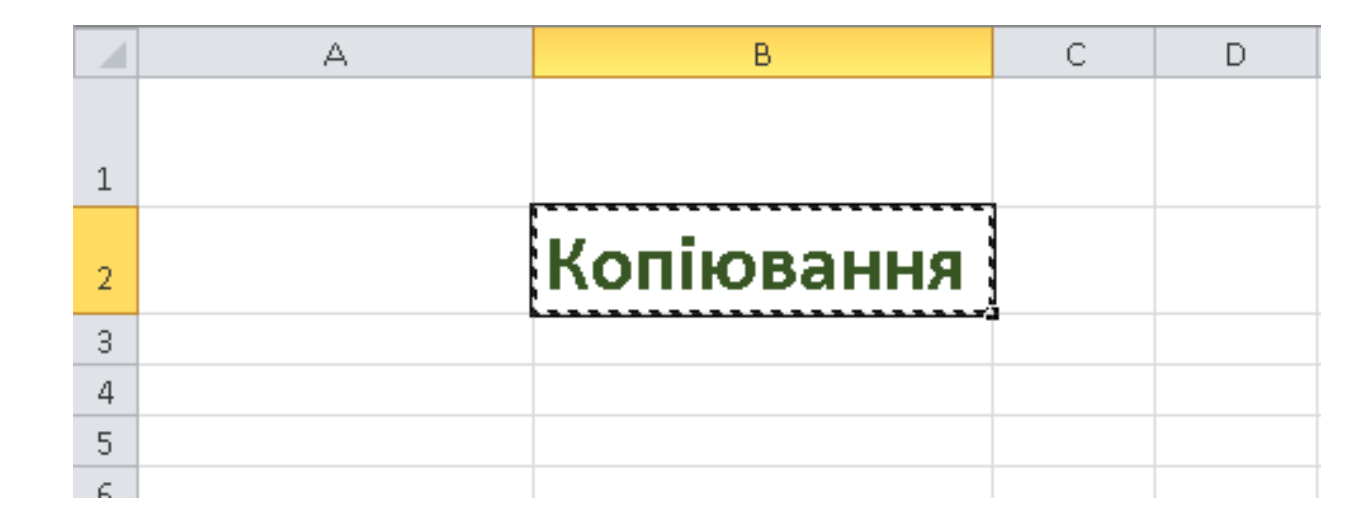

#### **Автозаповнення (копіювання)**

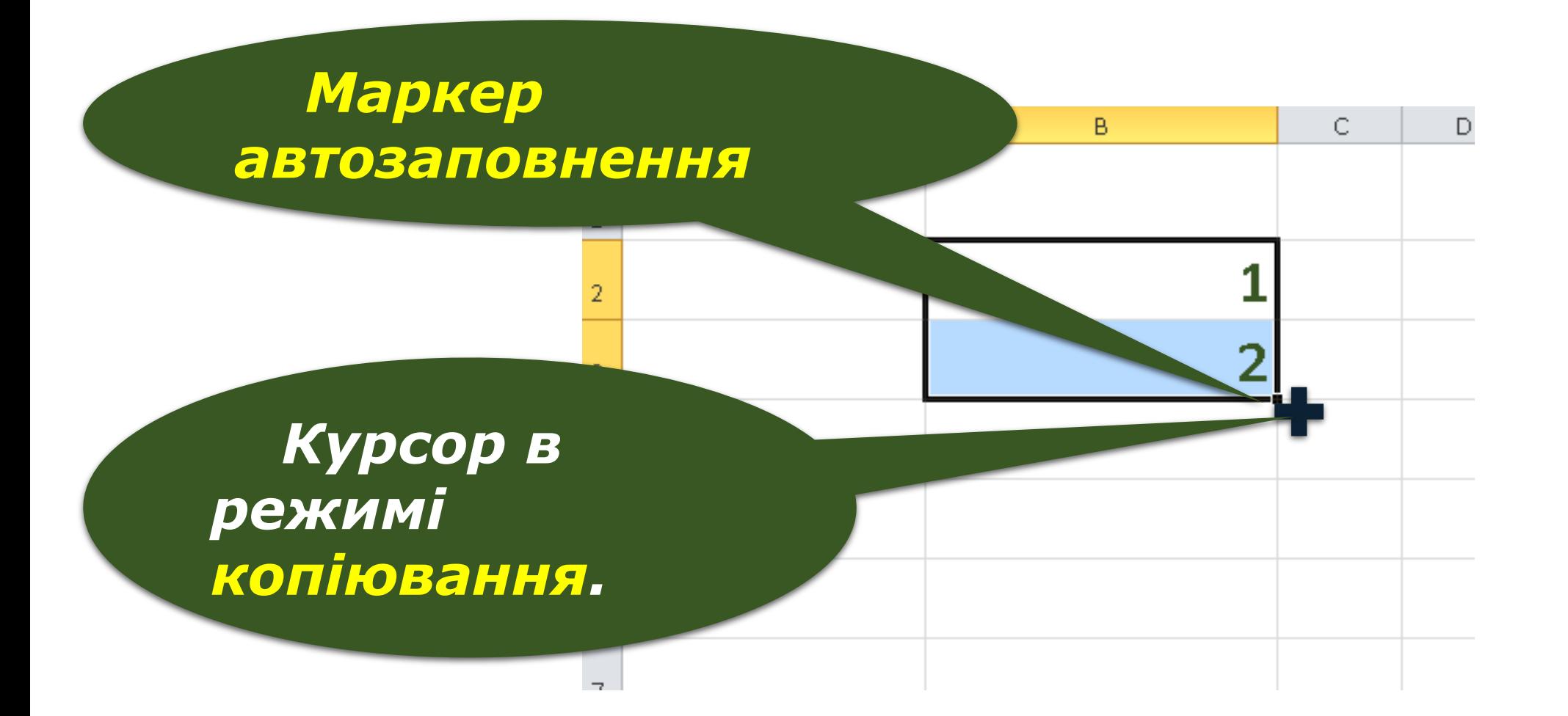

#### **Автозаповнення (копіювання)**

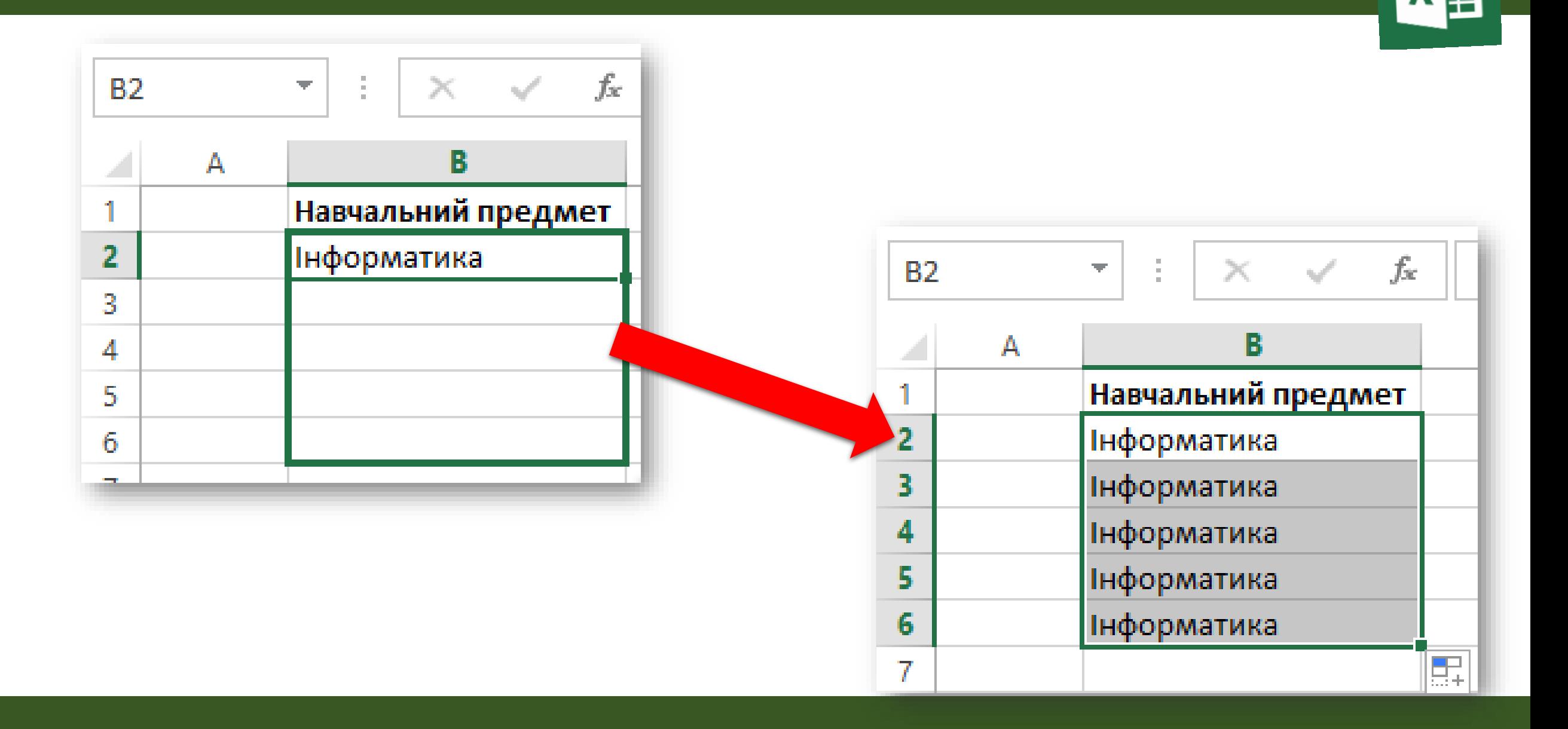

#### **Автозаповнення (копіювання)**

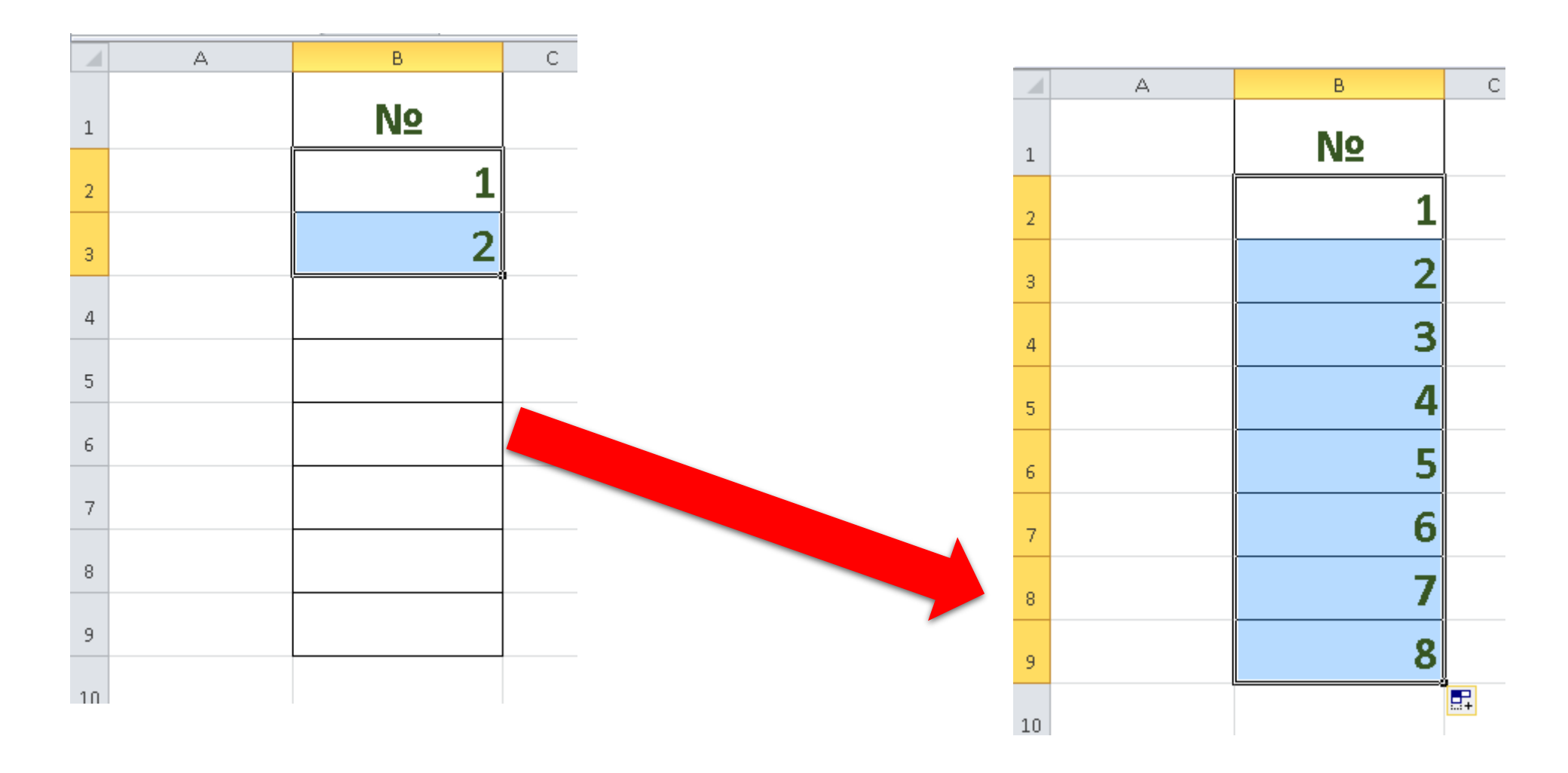

#### **Переміщення клітинок і діапазонів**

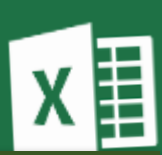

**1) Виділити клітинку або діапазон; 2) За допомогою команди Вирізати помістити в Буфер обміну;**

**3) В***ставити в потрібну комірку - команда Вставити.*

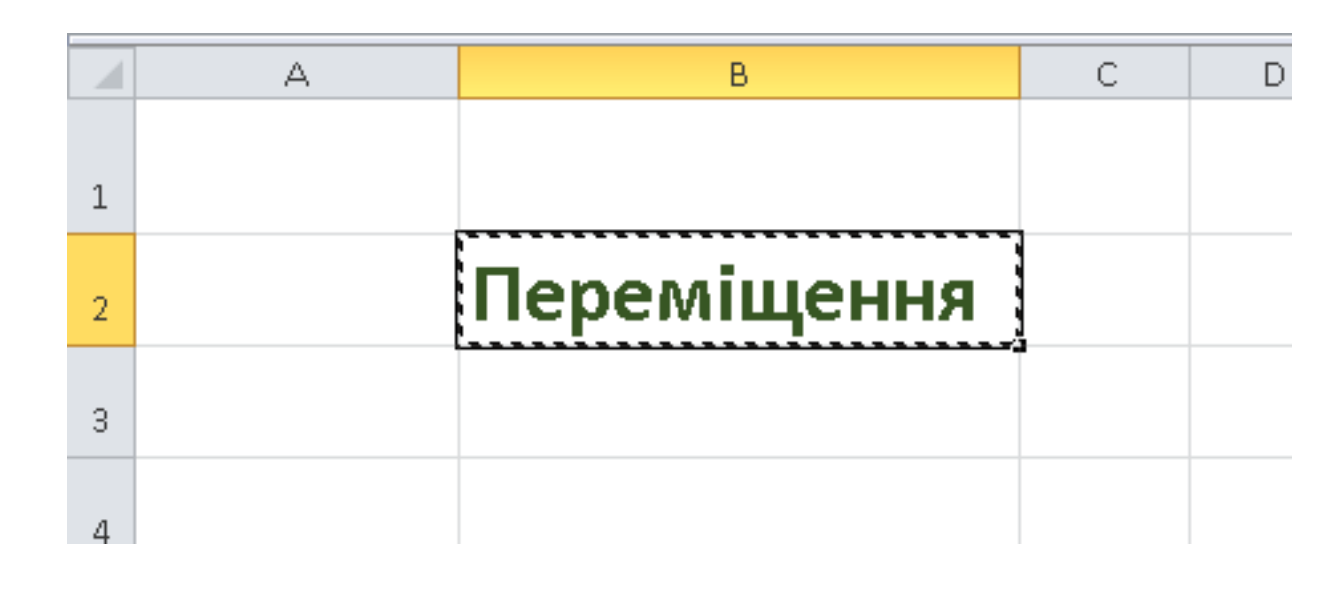

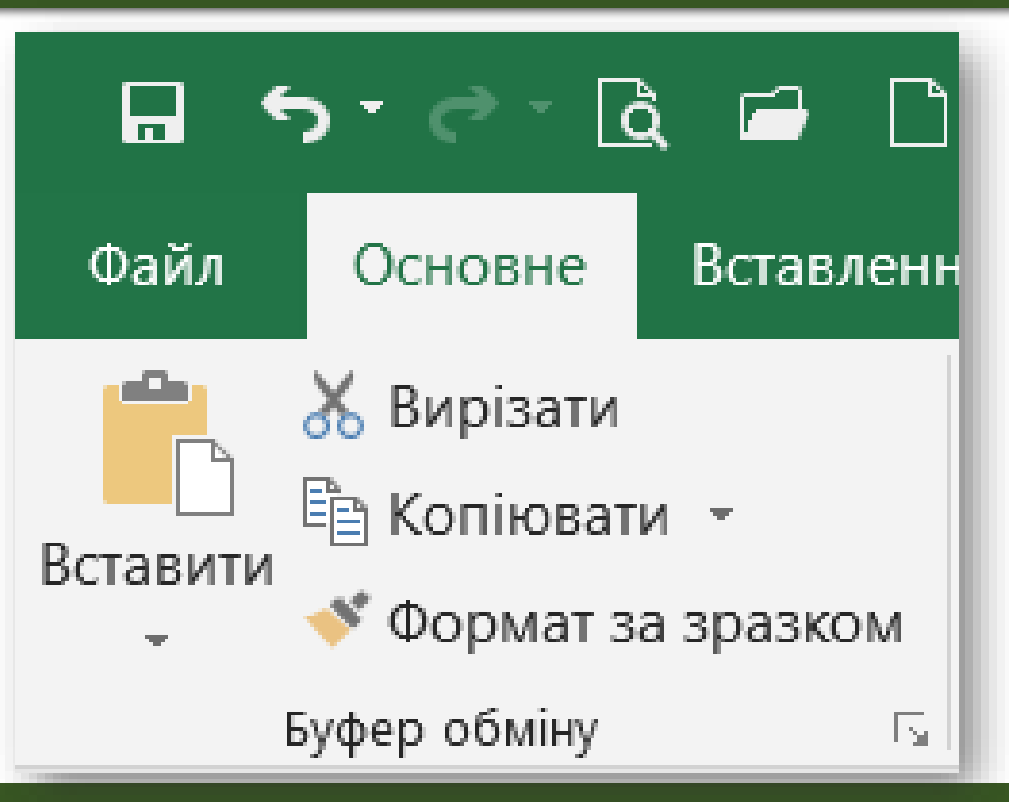

#### **Переміщення клітинок і діапазонів**

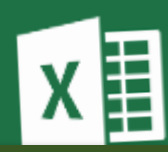

**1) Виділити клітинку або діапазон; 2) За допомогою комбінації клавіш\_\_\_\_\_\_\_\_\_\_ помістити в Буфер обміну; 3) В***ставити в потрібну комірку - \_\_\_\_\_\_\_\_\_\_\_.*

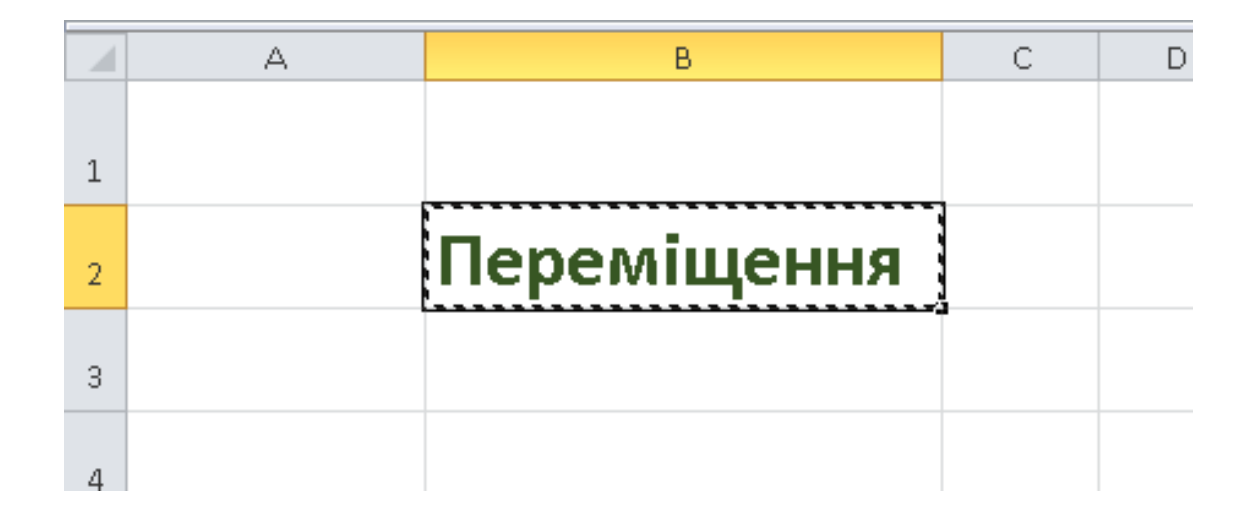

#### **Автозаповнення (переміщення)**

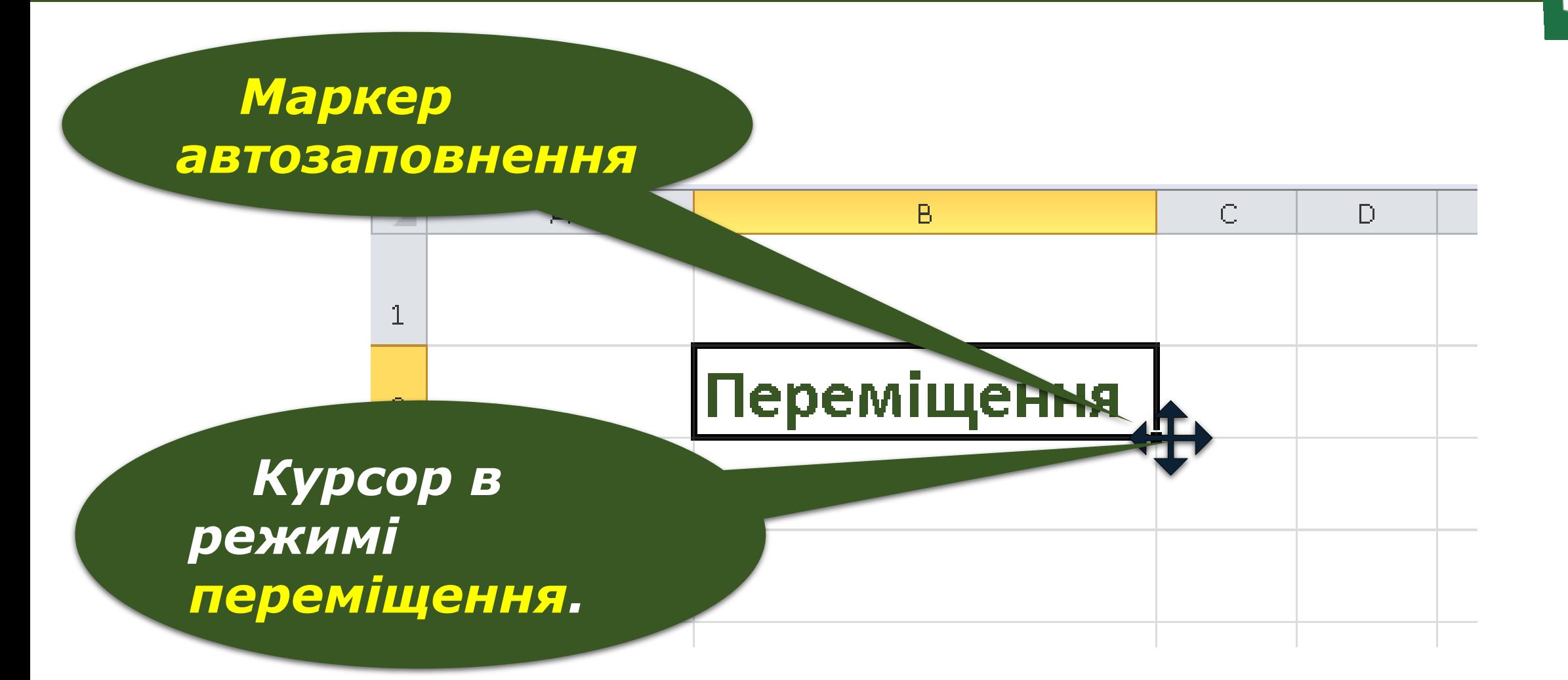

#### *Зупинка № 2 «Фізична»*

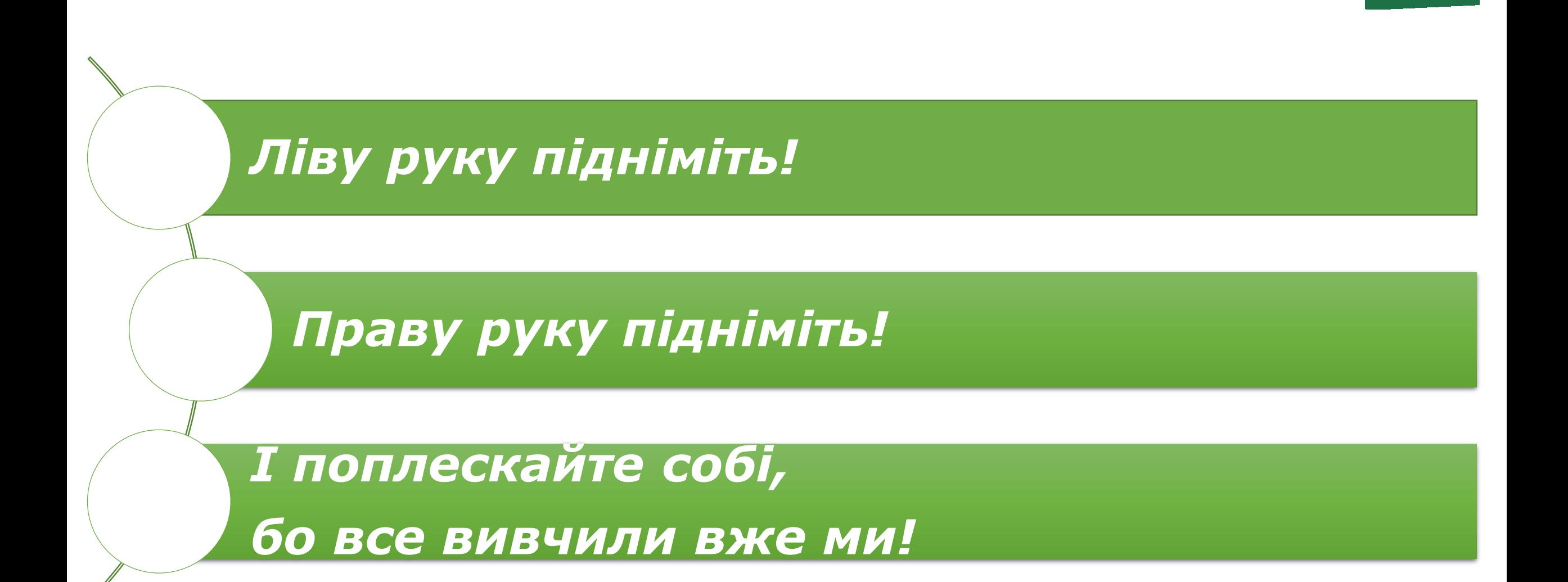

#### *Зупинка № 3 «Безпечна»*

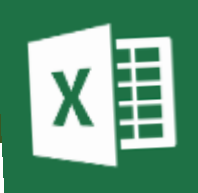

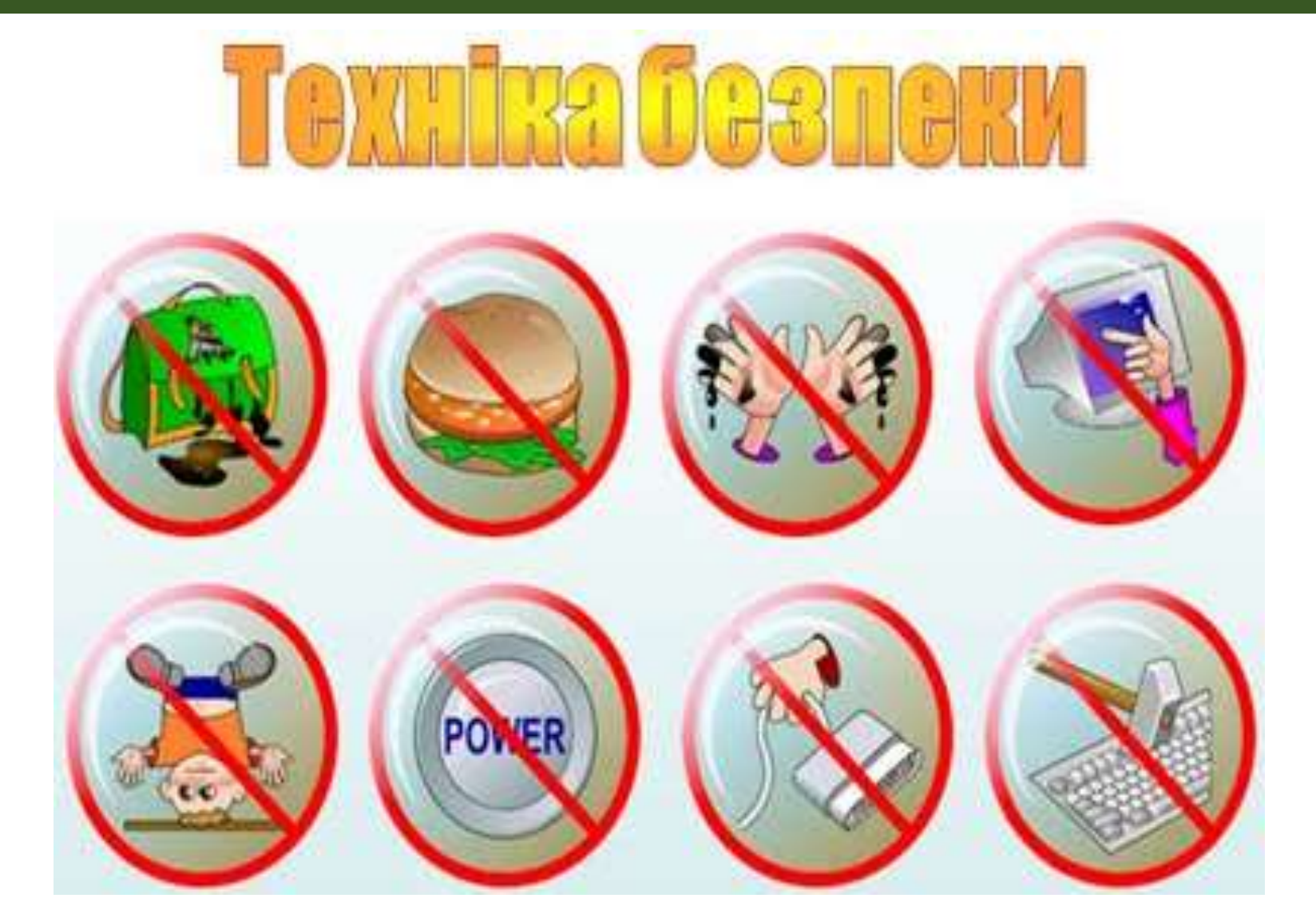

#### *Зупинка № 4 «Копіювальна»*

Завдання 1. За допомогою Буферу обміну здійснити копіювання стовпчика

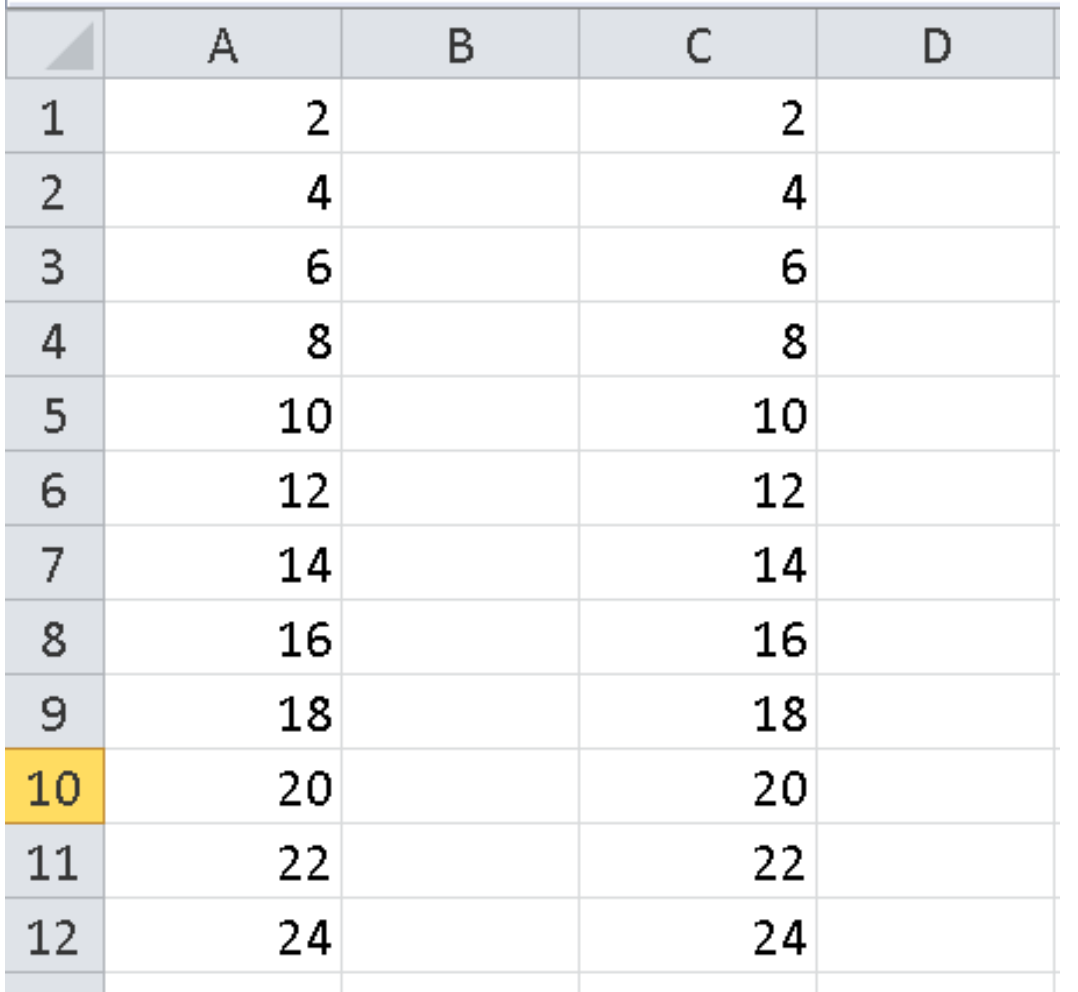

#### *Зупинка № 4 «Копіювальна»*

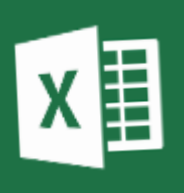

Завдання 2. За допомогою маркеру автозаповнення відтвори послідовність

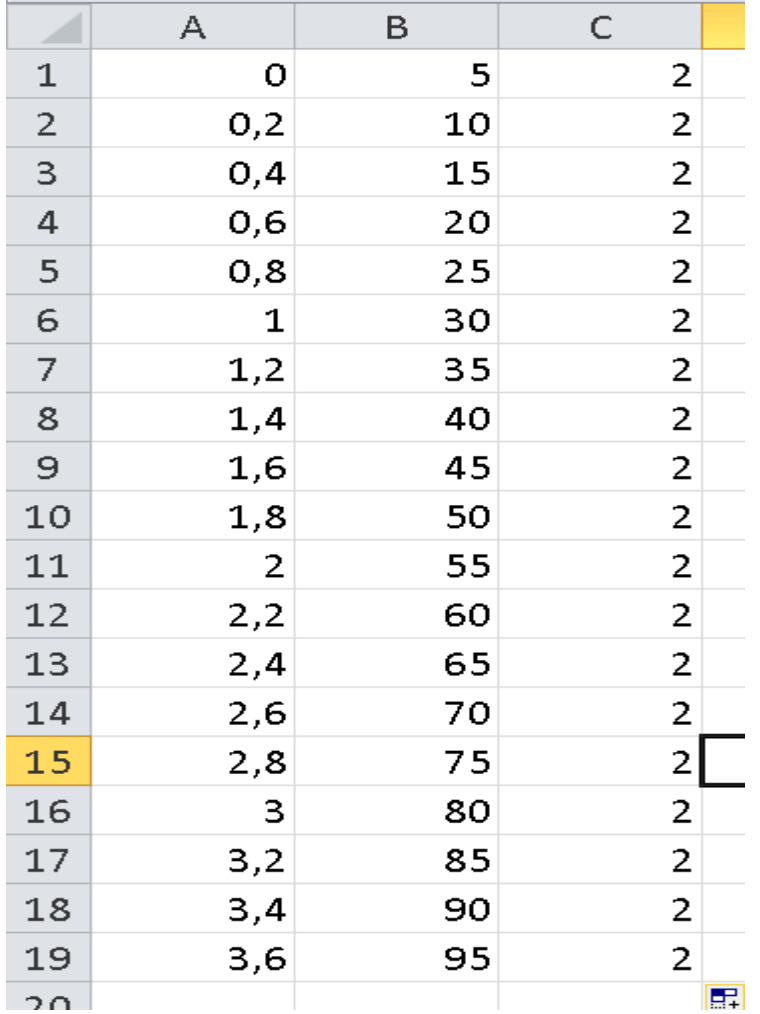

#### *Зупинка № 5 «Переміщувальнавальна»*

Завдання 3 Перемістити діапазон комірок за адресою D3:D7

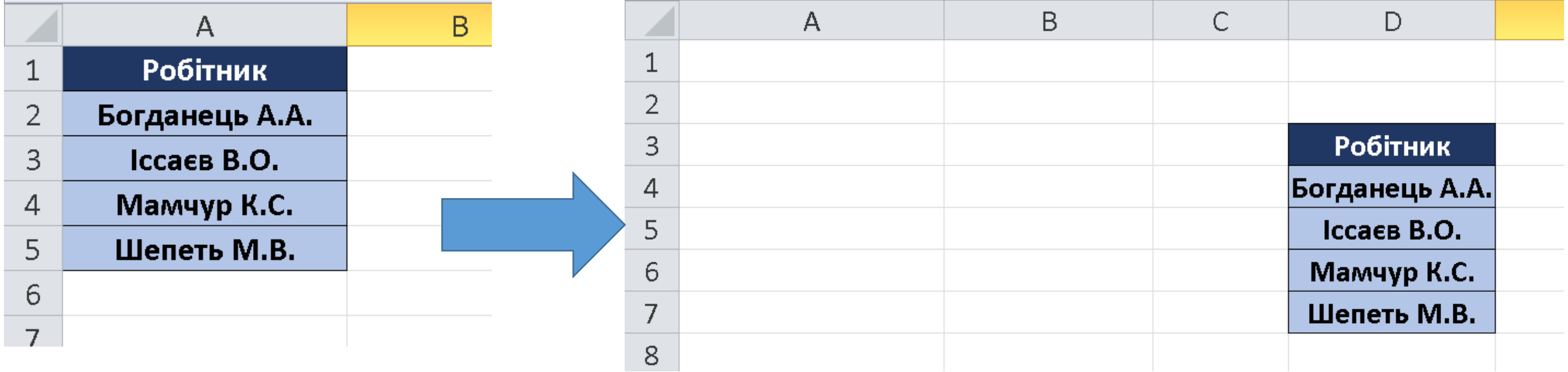

#### *Зупинка № 6 «Тестувальна»*

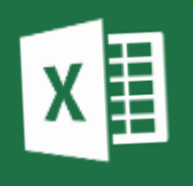

Пройди тестування в класрумі

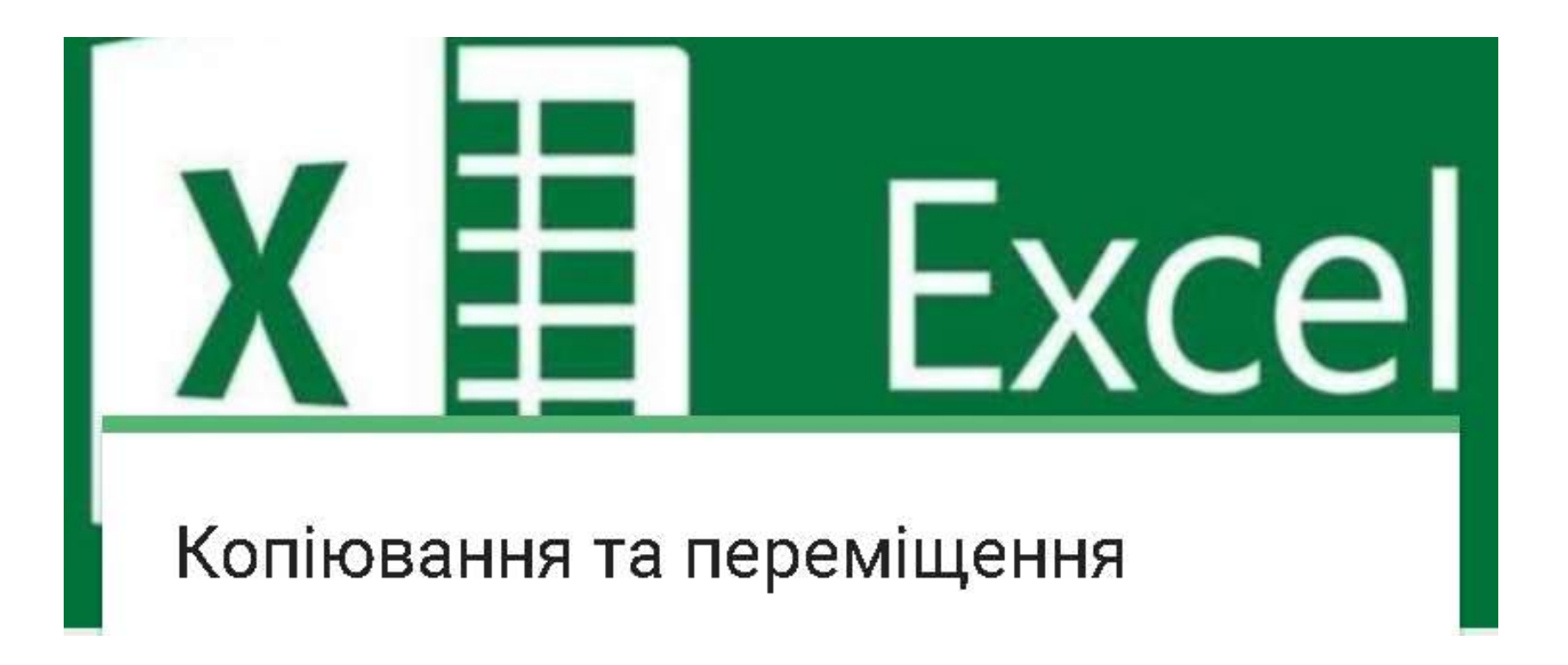

#### *Зупинка № 7 «Кінцева»*

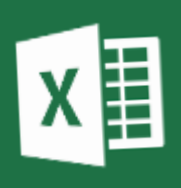

# Що ми дізнались?

# Чому ми навчились?

#### **Копіювання**

# **Переміщення**

# Що ми вміємо?

#### **Автозаповнення**